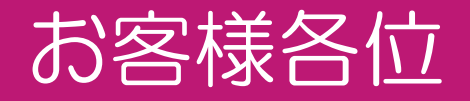

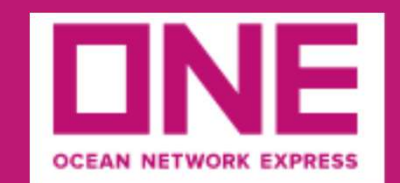

# ONE WEB PORTAL UTILITY (OWPU) アカウント(利用ID)登録マニュアル

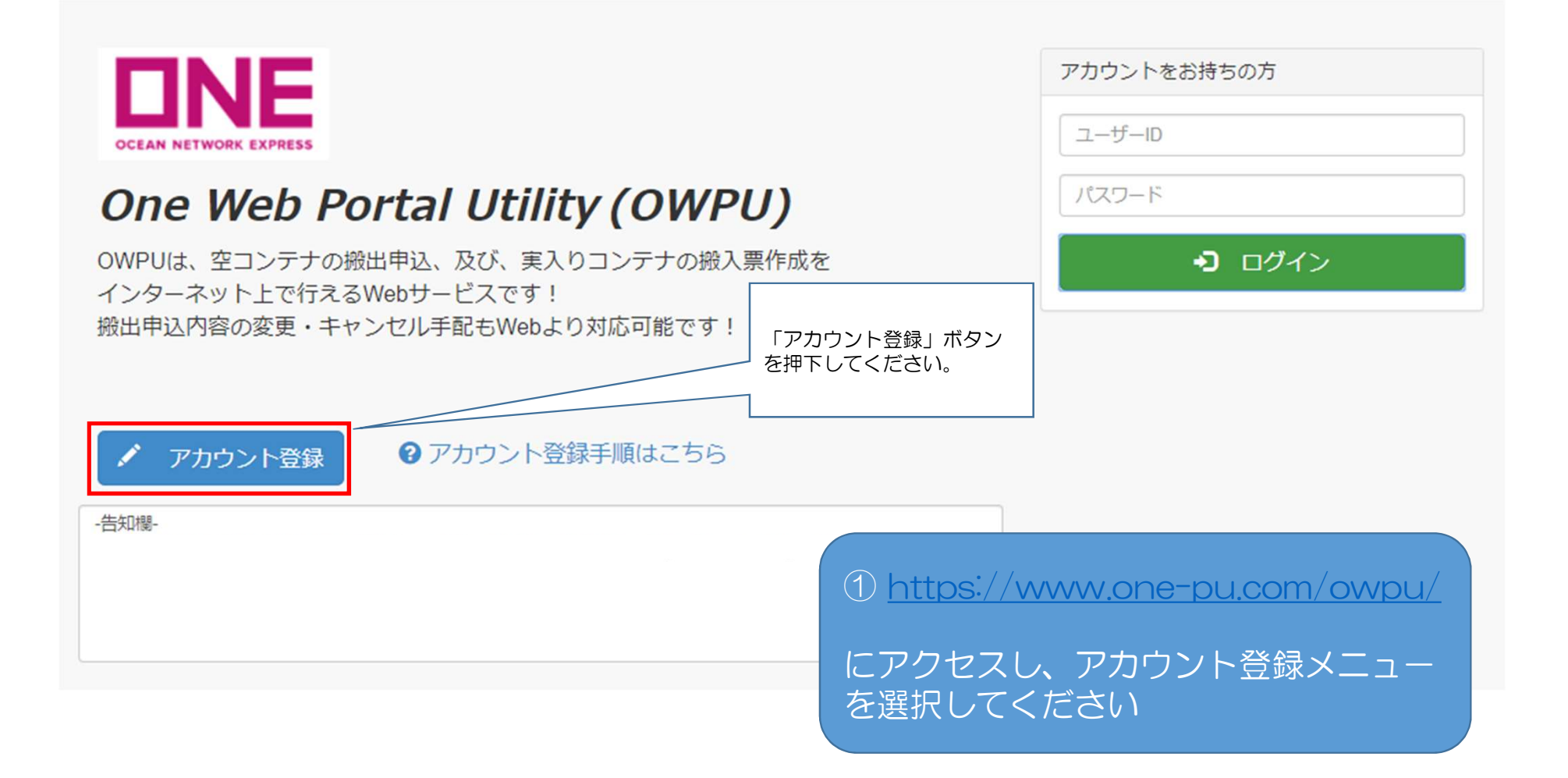

# ID申込み 御利用ガイドライン

#### [御利用ガイドライン]

下記、ガイドラインをご確認いただき、「内容の登録へ進む」ボタンを押してください。

【OWPU利用ガイドライン】

本サードス利用ガイドライン(以下、「本ガイドライン」といいます。)には、オーシャンネットワークエクスプレスジャパン株式会社(以下、「当社」といいます。)の提供する 本サービスのご利用にあたり、サービスの希望者(以下、「ユーザー」といいます。)の皆様に遵守していただかなければならない事項及び使用方法について記載いたします。 本サービスをユーザーとしてご利用になる方は、本ガイドラインを御読みくださいますようお願い致します。

1. システム不稼動時間 下記の時間帯に関してはシステム利用不可となりますこと、ご理解ください。 ①月~土曜日の午前3:00~4:00 ②日曜日の午前0:00~6:00  $37 - 1$ ーーめた期間

#### 3. 個人情報保護方針

オーシャンネットワークエクスプレスジャパン株式会社は、お客様の氏名や住所・メールアドレスのような特定の個人を識別できる頂報(個人情報)を適切に取り扱うことを、 企業としての社会的責務であると深く認識し、下記の各項に基づいてお客様の個人情報を保護し、尊重することをお約束します。

https://jp.one-line.com/ja/standard-page/privacy-policy

4. 免青事項

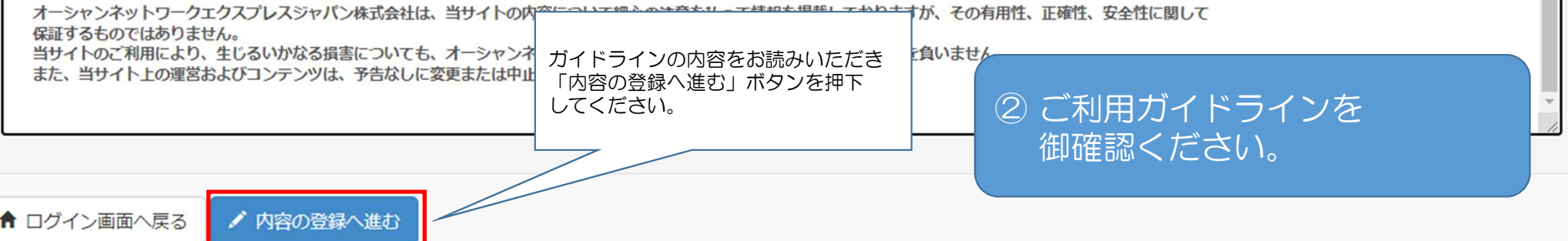

## ID申込み仮登録

[御利用ガイドライン] > [申込み内容入力]

申込みに必要な情報を入力してください。

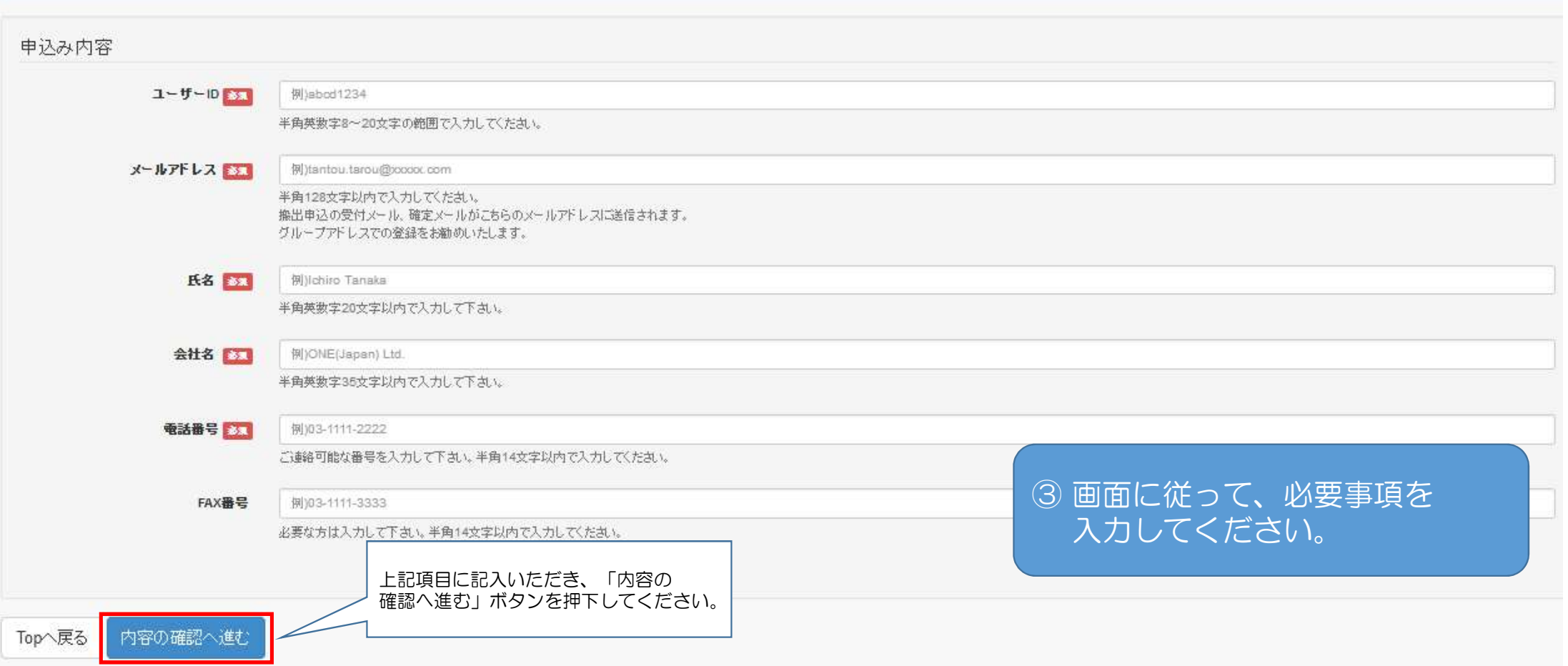

X

### ID申込み仮登録

[御利用カイドライン]>[申込み内容入力]>[申込み内容確認]

申込み内容の確認をお願いします。

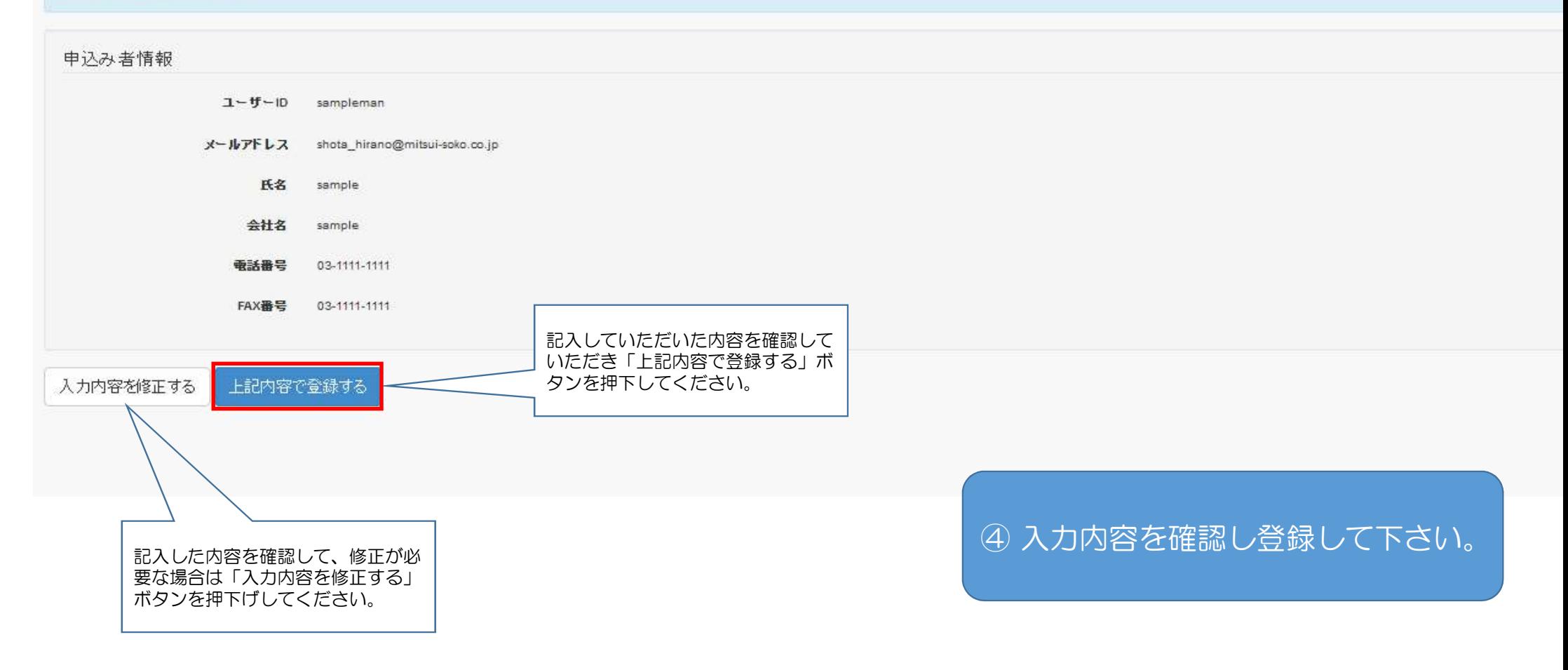

## ID申込み仮登録

【御利用ガイドライン】『中込み内容入力』>【申込み内容確認】>【申込み完了】

申込みが完了しました。

sample様

ご登録頂きましたメールアドレスに仮登録受付完了のメールを送信しました。 本登録の手続きを行ってください。

ID申込仮登録が完了いたしました。

⑤ 仮登録が完了しました。登録した メールアドレスに案内が配信され ますので必ず確認してください。

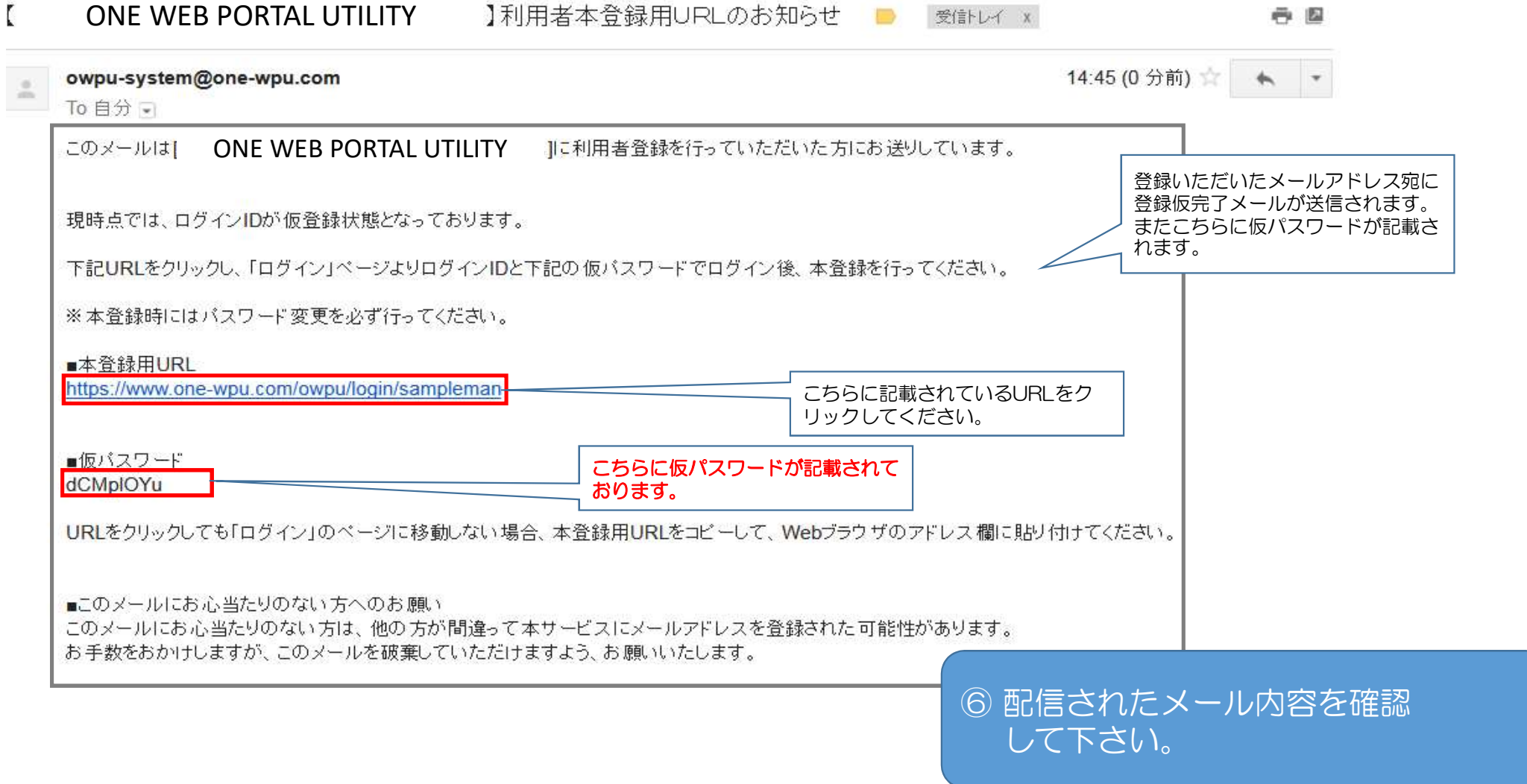

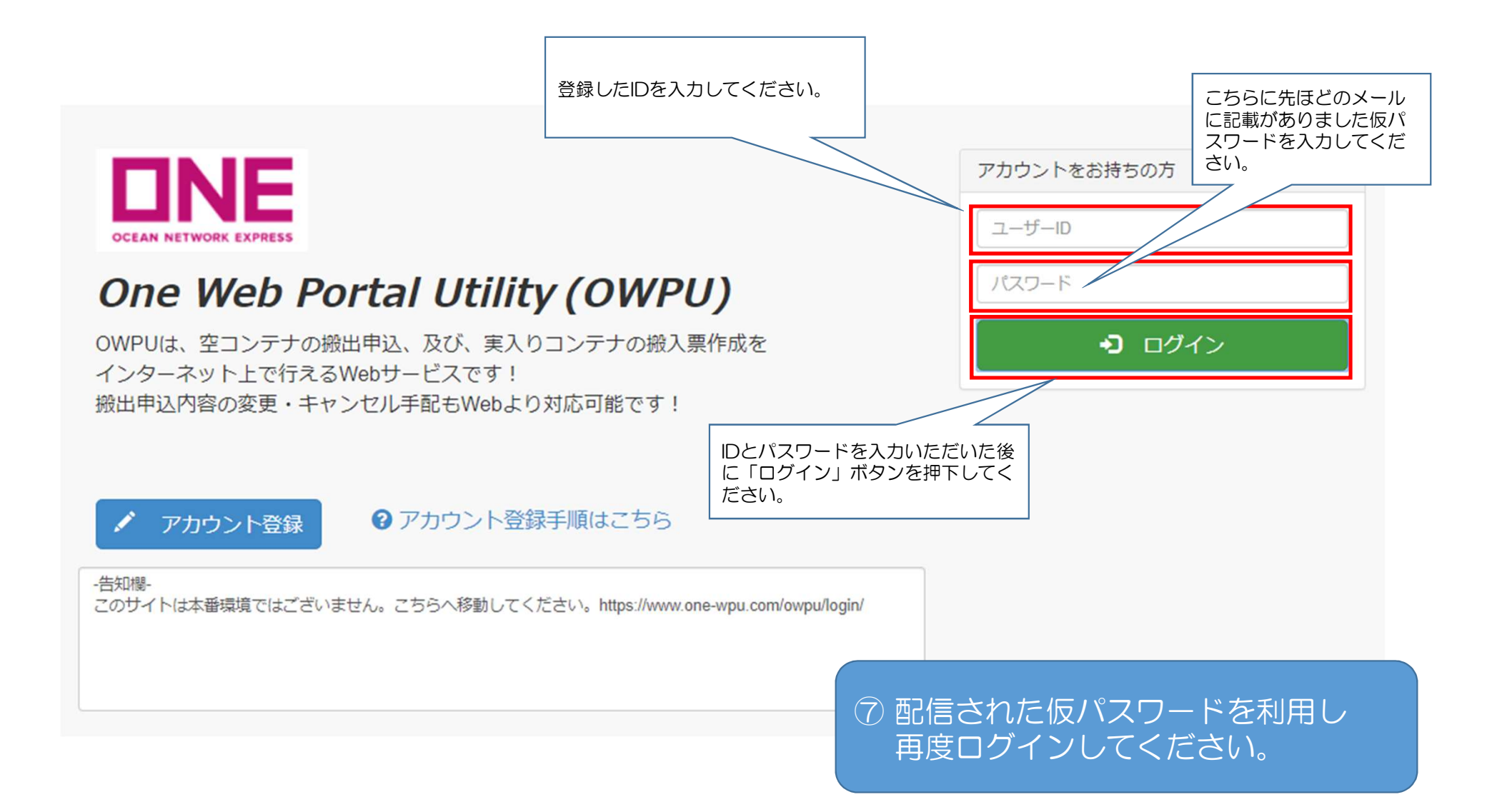

## ID申込み本登録

#### [ID申込み本登録]

#### sample様

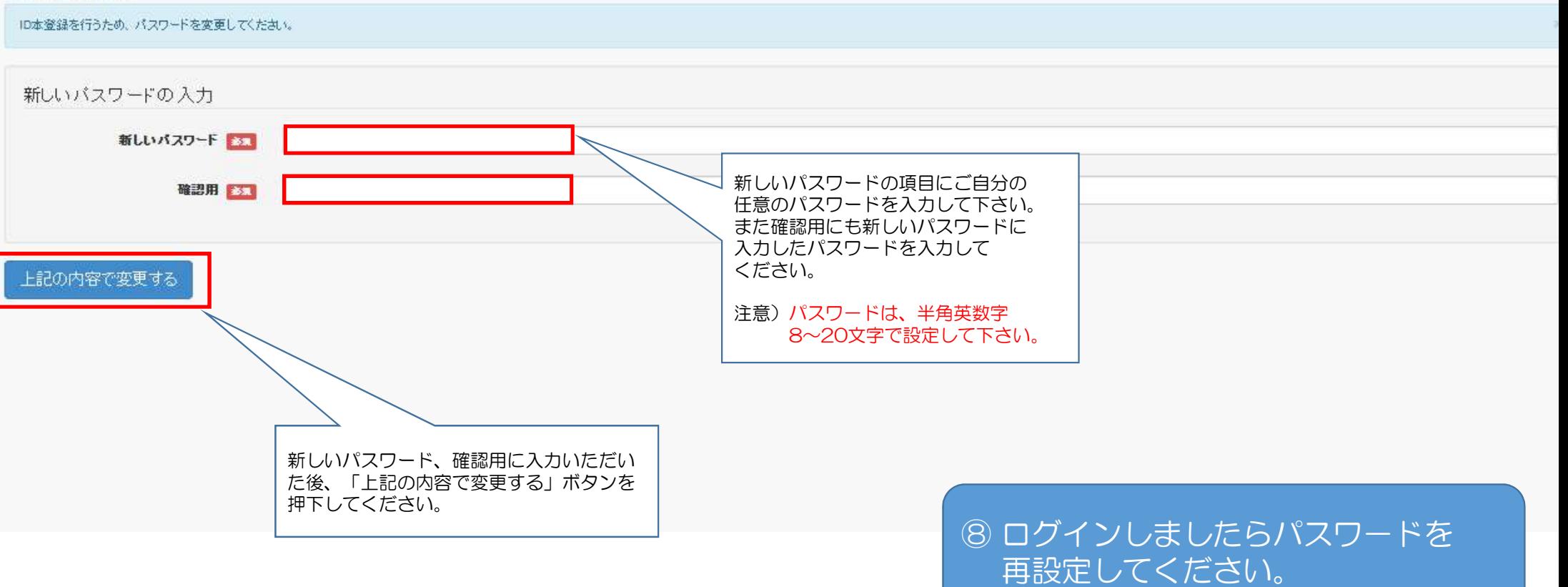

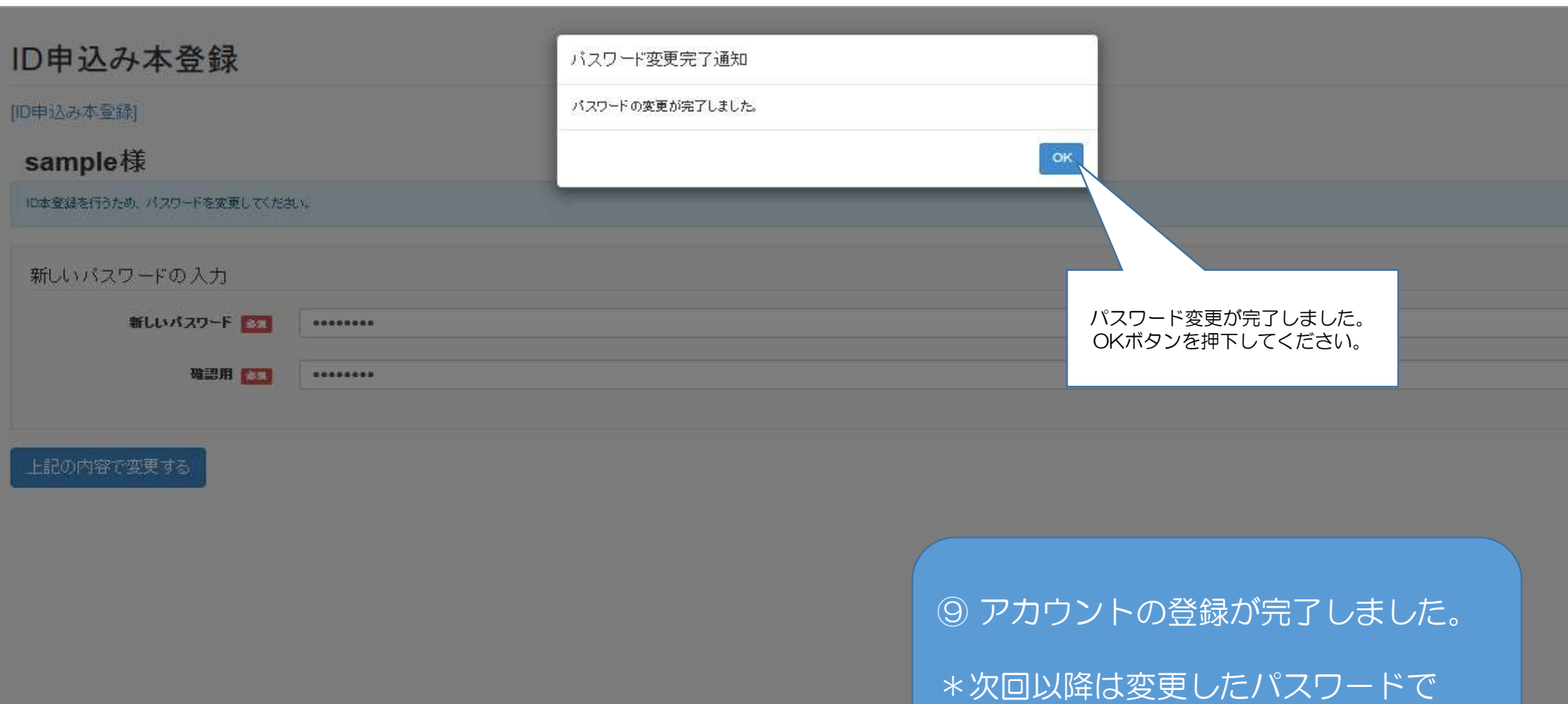

ログインしてください。